# Power Pivot and Power BI:

**How the DAX Engine Calculates Measures** 

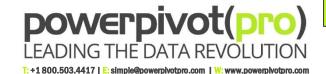

Total Sales Year Model 2014 2015

Mountain-200 \$807,309

Road-150 \$2,601,402 \$2,948,494

Road-250

IMPORTANT: Every single measure cell is calculated independently, as an island! (That's right, even the Grand Total cells!) So when a measure returns an unexpected result, we should pick ONE cell and step through it, starting with Step 1 here...

**Detect Pivot Coordinates** of Current Measure Cell: Calendar[Year]=2015, Products[Model]="Road-150") Those are the initial *filter context*.

- **CALCULATE Alters Filter Context:** If applicable, apply <filters> from CALCULATE(), adding/removing /modifying coordinates and producing a new filter context.
- Apply the Coordinates in the filter context to each of the respective tables (Calendar and Products in this example). This results in a set of "active" rows in each of those tables.

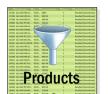

\$1,571,598

Filters Follow the Relationship(s): If the filtered tables (Calendar and Products) are Lookup tables, follow relationships to their related Data tables and filter those tables too. Only Data rows related to active Lookup rows will remain active.

| OrderQ | ¥   | OrderDate 🕏 🚵 | UnitPr   | ProductKe | ey 📽 🜌   | SalesAmt 💌      |
|--------|-----|---------------|----------|-----------|----------|-----------------|
|        | 1   | 1/1/2015      | 3578.27  |           | 313      | 3578.27         |
|        | 1   | 1/2/2015      | 3578.27  |           | 312      | 3578.27         |
|        | 1   | 1/3/2015      | 3374.99  |           | 350      | 3374.99         |
|        | 1   | 1/3/2015      | 3399.99  |           | 345      | 3399.99         |
|        | 1   | 1/3/2015      | 3578.27  |           | 310      | 3578.27         |
|        | 1   | 1/1/2015      | 699.0982 |           | 338      | 699.0982        |
|        | 1   | 1/2/2015      | 3578.27  |           | Data Tah | le (Ex: Sales)  |
|        | - 1 | 1/2/2015      | 2570 27  |           | Dala lab | ile (Ex. Sales) |

Evaluate the Arithmetic: Once all filters are applied and all relationships have been followed, evaluate the arithmetic – SUM(), COUNTROWS(), etc. in the formula against the remaining active rows.

Return Result: The result of the arithmetic is returned to the current measure cell in the pivot (or dashboard, etc.), then the process starts over at step 1 for the next measure cell.

# 2

# **Exercises for Step 1 (Filter Context) of DAX Measure Evaluation Steps**

In each of the 9 pivots below, identify the filter context (the set of coordinates coming from the pivot) for the circled cell. (We find that coordinate identification often trips people up, hence this exercise).

In 1-4, the Territories[Country] column is on Rows, & Products[Category] on Columns. [Total Sales] is on Values.

| Total Sales                                          | Products[Cat | egory] 🔻                                       |                                                                         |                                                          |                                                                         | Total Sales                                          | Products[Cat                  | egory] 🔻                                       |                                                                         |                                                          |                                                          |
|------------------------------------------------------|--------------|------------------------------------------------|-------------------------------------------------------------------------|----------------------------------------------------------|-------------------------------------------------------------------------|------------------------------------------------------|-------------------------------|------------------------------------------------|-------------------------------------------------------------------------|----------------------------------------------------------|----------------------------------------------------------|
| Territories[Country]                                 | Accessories  |                                                | Bikes                                                                   | Clothing                                                 | <b>Grand Total</b>                                                      | Territories[Country]                                 | <ul><li>Accessories</li></ul> |                                                | Bikes                                                                   | Clothing                                                 | <b>Grand Total</b>                                       |
| Australia                                            |              | \$138,691                                      | \$8,852,050                                                             | \$70,260                                                 | \$9,061,001                                                             | Australia                                            |                               | \$138,691                                      | \$8,852,050                                                             | \$70,260                                                 | \$9,061,001                                              |
| Canada                                               | 4            | \$103,378                                      | \$1,821,302                                                             | \$53,165                                                 | \$1,977,845                                                             | Canada                                               |                               | \$103,378                                      | \$1,821,302                                                             | \$53,165                                                 | \$1,977,845                                              |
| France                                               | 1            | \$63,407                                       | \$2,553,576                                                             | \$27,035                                                 | \$2,644,018                                                             | France                                               |                               | \$63,407                                       | \$2,553,576                                                             | \$27,035                                                 | \$2,644,018                                              |
| Germany                                              | _            | \$62,233                                       | \$2,808,514                                                             | \$23,565                                                 | \$2,894,312                                                             | Germany                                              |                               | \$62,233                                       | \$2,808,514                                                             | \$23,565                                                 | \$2,894,312                                              |
| United Kingdom                                       |              | \$76,630                                       | \$3,282,843                                                             | \$32,240                                                 | \$3,391,712                                                             | United Kingdom                                       |                               | \$76,630                                       | \$3,282,843                                                             | \$32,240                                                 | \$3,391,712                                              |
| United States                                        |              | \$256,422                                      | \$8,999,860                                                             | \$133,508                                                | \$9,389,790                                                             | United States                                        |                               | \$256,422                                      | \$8,999,860                                                             | \$133,508                                                | \$9,389,790                                              |
| Grand Total                                          |              | \$700,760                                      | \$28,318,145                                                            | \$339,773                                                | \$29,358,677                                                            | Grand Total                                          |                               | \$700,760                                      | \$28,318,145                                                            | \$339,773                                                | \$29,358,677                                             |
|                                                      |              |                                                |                                                                         |                                                          |                                                                         |                                                      |                               |                                                |                                                                         |                                                          |                                                          |
| Total Sales                                          | Products[Cat | egory] 🔻                                       |                                                                         |                                                          |                                                                         | Total Sales                                          | Products[Cat                  | egory] 🔻                                       |                                                                         |                                                          |                                                          |
| Total Sales<br>Territories[Country]                  |              | •                                              | Bikes                                                                   | Clothing                                                 | Grand Total                                                             | Total Sales<br>Territories[Country]                  | _                             | •                                              | Bikes                                                                   | Clothing                                                 | Grand Total                                              |
|                                                      |              | •                                              | Bikes<br>\$8,852,050                                                    |                                                          |                                                                         |                                                      | _                             | •                                              | Bikes<br>\$8,852,050                                                    | Clothing<br>\$70,260                                     |                                                          |
| Territories[Country]                                 |              |                                                |                                                                         | \$70,260                                                 | \$9,061,001                                                             | Territories[Country]                                 | _                             | -                                              |                                                                         | \$70,260                                                 | \$9,061,001                                              |
| Territories[Country] Australia                       |              | \$138,691                                      | \$8,852,050                                                             | \$70,260<br>\$53,165                                     | \$9,061,001<br>\$1,977,845                                              | Territories[Country] Australia                       | _                             | \$138,691                                      | \$8,852,050                                                             | \$70,260<br>\$53,165                                     | \$9,061,001<br>\$1,977,845                               |
| Territories[Country] Australia Canada                |              | \$138,691<br>\$103,378                         | \$8,852,050<br>\$1,821,302                                              | \$70,260<br>\$53,165<br>\$27,035                         | \$9,061,001<br>\$1,977,845<br>\$2,644,018                               | Territories[Country] Australia Canada                | _                             | \$138,691<br>\$103,378                         | \$8,852,050<br>\$1,821,302                                              | \$70,260<br>\$53,165<br>\$27,035                         | \$9,061,001<br>\$1,977,845<br>\$2,644,018                |
| Territories[Country] Australia Canada France         |              | \$138,691<br>\$103,378<br>\$63,407             | \$8,852,050<br>\$1,821,302<br>\$2,553,576                               | \$70,260<br>\$53,165<br>\$27,035<br>\$23,565             | \$9,061,001<br>\$1,977,845<br>\$2,644,018<br>\$2,894,312                | Territories[Country] Australia Canada France         | _                             | \$138,691<br>\$103,378<br>\$63,407             | \$8,852,050<br>\$1,821,302<br>\$2,553,576                               | \$70,260<br>\$53,165<br>\$27,035<br>\$23,565             | \$9,061,001<br>\$1,977,845<br>\$2,644,018<br>\$2,894,312 |
| Territories[Country] Australia Canada France Germany |              | \$138,691<br>\$103,378<br>\$63,407<br>\$62,233 | \$8,852,050<br>\$1,821,302<br>\$2,553,576<br>\$2,808,514<br>\$3,282,843 | \$70,260<br>\$53,165<br>\$27,035<br>\$23,565<br>\$32,240 | \$9,061,001<br>\$1,977,845<br>\$2,644,018<br>\$2,894,312<br>\$3,391,712 | Territories[Country] Australia Canada France Germany | _                             | \$138,691<br>\$103,378<br>\$63,407<br>\$62,233 | \$8,852,050<br>\$1,821,302<br>\$2,553,576<br>\$2,808,514<br>\$3,282,843 | \$70,260<br>\$53,165<br>\$27,035<br>\$23,565<br>\$32,240 | \$9,061,001<br>\$1,977,845<br>\$2,644,018<br>\$2,894,312 |

In #5, we've swapped
Territories[Country] from
Rows to Columns, and
Products[Category] from
Columns to Rows.
We've also turned off
display of grand totals.

| Total Sales        | Territories[ | Country]    |             |             |             |                       |                      |
|--------------------|--------------|-------------|-------------|-------------|-------------|-----------------------|----------------------|
| Products[Category] | ▼ Australia  |             | Canada      | France      | Germany     | <b>United Kingdom</b> | <b>United States</b> |
| Accessories        |              | \$138,691   | \$103,378   | \$63,407    | \$62,233    | \$76,630              | \$256,422            |
| Bikes              | 5            | \$8,852,050 | \$1,821,302 | \$2,553,576 | \$2,808,514 | \$3,282,843           | \$8,999,860          |
| Clothing           | <u> </u>     | \$70,260    | \$53,165    | \$27,035    | \$23,565    | \$32,240              | \$133,508            |

In 6-8, Territories[Continent] and Territories[Region] are on Rows. Customers[Gender] is on Report Filters. In 6 and 7, Customers[Gender] Is not filtered, but in 8, it is filtered to "F". In 6-8, [Total Sales] and [Orders] are on Values.

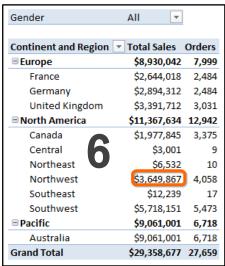

| Gender               | AⅡ            | ]      |
|----------------------|---------------|--------|
| Continent and Region | ▼ Total Sales | Orders |
| <b>■ Europe</b>      | \$8,930,042   | 7,999  |
| France               | \$2,644,018   | 2,484  |
| Germany              | \$2,894,312   | 2,484  |
| United Kingdom       | \$3,391,712   | 3,031  |
| ■ North America      | \$11,367,634  | 12,942 |
| Canada               | \$1,977,845   | 3,375  |
| Central              | \$3,001       | . 9    |
| Northeast            | \$6,532       | 10     |
| Northwest            | \$3,649,867   | 4,058  |
| Southeast            | \$12,239      | 17     |
| Southwest            | \$5,718,151   | 5,473  |
| <b>■</b> Pacific     | \$9,061,001   | 6,718  |
| Australia            | \$9,061,001   | 6,718  |
| Grand Total          | \$29,358,677  | 27,659 |

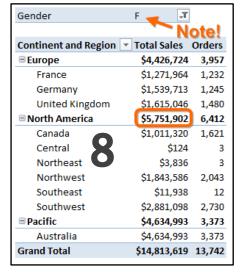

In 9, Territories[Continent] is a Slicer. Customers[Gender] is on Rows. [Orders] is on Values.

| Continent | ₩.            | Customers[Gender | ] 🔻 Orders |
|-----------|---------------|------------------|------------|
| Europe    | North America | F.               | 6,412      |
| Pacific   | NA.           | M                | 6,530      |
| Facilic   | NA .          | Grand Total      | 12,942     |

### **Answers**

- 1) Territories[Country]="France", Products[Category]="Bikes"
- 2) Territories[Country]="Germany"
- 3) Products[Category]="Accessories"
- 4) No Filters
- 5) Same as #1!
- 6) Territories[Continent]="North America", Territories[Region]="Northwest"
- 7) Same as #6!
- 8) Territories[Continent]="North America", Customers[Gender]="F"
- 9) Same as #8!

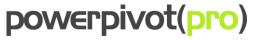

# Power Pivot and Power BI:

# **Commonly-Used DAX Functions and Techniques**

### **CALCULATE()** Function

CALCULATE(<measure expression>,<filter1>,<filter2>,...<filterN>)

<measure expression>: [MeasureName]

SUM(Table[Column])

Any measure name or valid formula for a measure

"Simple" <filter>: Sales[TransactionType]=1

> Products[Color]="Blue" Calendar[Year]>=2009

Sales[TransType]=1 | | Sales[TransType]=3

Advanced <filter>: ALL(...)

> FILTER(...) DATESBETWEEN(...)

Any other function that modifies filter context

Notes: Raw <filter>'s override (replace) filter context from pivot

Raw <filter>'s must be Table[Column] <operator> <fixed value>

Multiple <filter>'s arguments get AND'd together

### ALL() Function

ALL() or ALL(Table[Col1], Table[Col2], ...Table[ColN])

As a <filter> argument to CALCULATE() Basic usage:

Removes filters from specified table or column(s)

Strips those tables/columns from the pivot's filter context

Advanced Usage: Technically, ALL() returns a table

So it is also useable wherever a is required

...such as the first argument to FILTER()

### **Common Date Calculations**

Year to Date: CALCULATE(<measure>, DATESYTD(Calendar[Date])

Substitute DATESQTD or DATESMTD for Quarter or Month to date Otr or Month to date:

**Previous Month:** CALCULATE(<measure>, DATEADD(Calendar[Date], -1, Month)

Prev Qtr/Year/Day: Substitute "Quarter" or "Year" or "Day" for "Month" as last argument

30-day Moving Avg:

CALCULATE(<measure>

DATESINPERIOD(Calendar[Date],

MAX(Calendar[Date]), -30, Day

)/30

### Time intelligence with Custom Calendar

When Your Biz Calendar is Too Complex for the Built-In Functions

=CALCULATE( <measure expr>,

FILTER(ALL(<Custom Cal Table>), <custom filter>), <optional VALUES() to restore filters on some Cal fields>

=CALCULATE( [Sales],

FILTER(ALL(Cal445), Cal445[Year]=MAX(Cal445[Year])-1)

=CALCULATE( [Sales].

FILTER(ALL(Cal445), Cal445[Year]=MAX(Cal445[Year])-1),

VALUES(Cal445[MonthOfYear])

More info at http://ppvt.pro/GFITW

### **SWITCH() Function**

Alternative to Nested IF's!

=SWITCH(<value to test>,

<if it matches this value>, <return this value>,

<if it matches this value>, <return this value>,

...more match/return pairs....

<if no matches found, return this optional "else" value>

Need Training? Advice? Or Help with a Project? Contact Us: Simple@PowerPivotPro.com

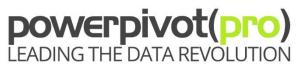

T: +1 800.503.4417 | E: simple@powerplvotpro.com | W: www.powerplvotpro.com

### FILTER() Function

FILTER(, <single rich filter>)

The Name of a Table, or any of the below. :

VALUES(Table[Column]) - unique values of Table[Column] for current pivot cell ALL(Table) or ALL(Table[Column])

Any expression that returns a table, such as DATESYTD()

Even another FILTER() can be used here for instance

Table[Column1] >= Table[Column2] <rich filter>:

Notes:

Table[Column] <= [Measure] [Measure1] <> [Measure2]

<true/false expr1> && <true/false expr2> Any expression that evaluates to true/false

Commonly used as a <filter> argument to CALCULATE()

Useful when a richer filter test is required than "simple" filters can do Never use FILTER when a "simple" CALCULATE() <filter> will work

Slow and eats memory when used on large tables Use against small (Lookup) tables for better performance Advanced usage: use anywhere a is required

### **VALUES() Function**

VALUES(Table[Column])

1-column table, unique: Produces a temporary, single-column table during formula evaluation

That table contains ONLY the UNIQUE values of Table[Column]. (Most common usage)

EX: CALCULATE(<measure>, FILTER(VALUES(Customers[PostalCodel), ...))

That allows us to iterate as if we had a PostalCode table, even though we don't! And then the formula above calculates < measure > only for those Postal Codes that "survive" the <filter expr> test inside the FILTER function. And therefore only

CALCULATE([M], ALL(Table), VALUES(Table[Col1])) Restoring a filter:

includes the customers IN those postal codes! (2nd most common usage) ...is roughly equiv to CALCULATE([M], ALLEXCEPT(Table, Table[Col1]))

Note: VALUES(Table[Column]) returns filtered list even if Table[Column] isn't on pivot!

### Forcing Grand/Sub Totals to Be the Sum of Their "Parts"

=SUMX( VALUES(Table[Column], <original measure>)

(Where the values of Table[Column] are the "small pieces" that need to be calculated individually and then added up.)

### Calc Columns That Reference "Previous" Row(s)

=CALCULATE( [Measure].

FILTER(, Table[Col]=EARLIER(Table[Col])-1)

=CALCULATE( AVERAGE(Tests[Score]),

FILTER(Tests, Tests[ID]=EARLIER(Tests[ID])-1)

### Suppressing Subtotals/Grand Totals

=IF(HASONEVALUE(Table[Column]), < measure expr for non-totals>, BLANK())

### RANKX() Function

 $RANKX (<\! table\ expr\!>\!, <\! arithmetic\ expression\!\!>\!, <\! optional\ alternate\ arithmetic\ expression\!\!>\!,$ <optional sort order flag>, <optional tie-handling flag>)

Simplest Usage: RANKX(ALL(Table[Column]), < numerical expr>) EX: RANKX(ALL(Products[Name]), [TotalSales])

Ascending Rank Order: EX: RANKX(ALL(Products[Name]), [TotalSales],,1) "Dense" Tie Handling: EX: RANKX(ALL(Products[Name]), [TotalSales],,,Dense)

### **DIVIDE Function**

Returns BLANK() Cells on "Div by Zero", No IF() or IFERROR() required!

=DIVIDE( <numerator>. <denominator>. <optional val to return when div by zero>)

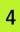

## **Data Tables**

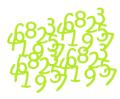

- Contain the numbers
- EX: Sales, Budget, Inventory.
- Sometimes called "fact" tables
- Measures/calc fields tend to come from data tables
- In diagram view, the "dot" or "\*" end of a relationship.
- Relationship columns usually contain duplicate values

# **Lookup Tables**

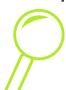

- Tend to have fewer rows than data tables
- EX: Calendar, Customers, Stores, Products.
- Sometimes called "dimension," "reference," or "master" tables
- Row, Column, Report Filter, and Slicer fields
- In diagram view, the "arrow" or "1" end of a relationship.
- Relationship columns CANNOT contain duplicate values

# Under "Ideal" Conditions, Data and Lookup Tables are Used Like THIS in Pivots:

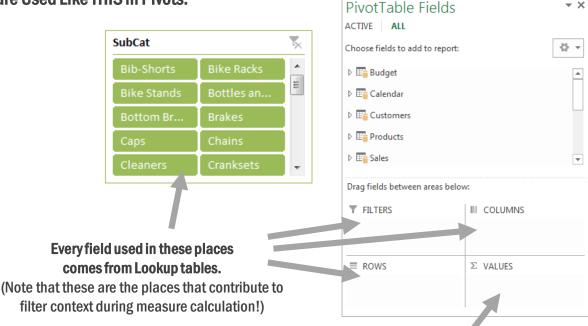

# And every field in the Values Area Comes from Data tables.

(Although we DO occasionally write measures against Lookup tables, such as days elapsed, products offered, etc.

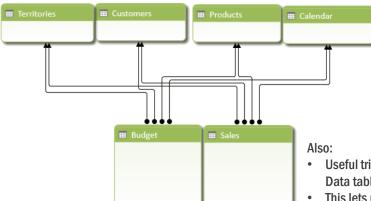

## Note:

- Data tables are "spliced together" ONLY by sharing one or more Lookup tables
- Now follow the field list guidelines above and you can compare Budget v Actuals (for instance) in a single pivot!
- Data tables are never related directly to each other!
- Useful trick: Arrange Lookup tables "up high" on the diagram and Data tables "down low."
- This lets us envision filters flowing "downhill" across relationships (relationships are "1-way")

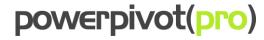

# Make the formula font bigger!

(Hold CTRL key down and roll mouse wheel forward)

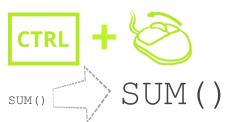

## **Insert New Lines in Formulas:**

=CALCULATE([Total], Table [Column] = 6

# When writing measures/calc fields:

1) Always INCLUDE table names on column references.

2) Always EXCLUDE table names when referencing other measures.

Table [Column] [Column] [Measure] Table [Measure]

YFS

NO

YFS

NO

By following this convention, you will ALWAYS immediately know the difference between a measure and a column reference, on sight, and that's a BIG win for readability and debugging.

(But when writing a calc column, it is acceptable to omit the table name from a column reference, since you rarely reference measures in calc columns.)

### NEVER write the same formula twice!

For example, you should define basic measures like these, even for "simple" calculations like SUM:

```
[Total Sales]:= SUM(Table[Amount])
                                       [Total Cost]:= SUM(Table[Cost])
```

And then references those measures wheneveryou are tempted to rewrite the SUM in another measure:

[Total Margin]:= [Total Sales] - [Total Cost] [Year to Date Sales]:=

YES CALCULATE([Total Sales], DATESYTD(Dates[Date])

[Total Margin]:= NO

[Year to Date Sales]:= NO CALCULATE (SUM (...), DATESYTD (Dates [Date])

SUM (...) - SUM (...)

# **Measures (Calculated Fields) Are:**

- Used in cases when a single row can't give you the answer (typically aggregates like sum. etc.)
- 2. Only "legal" to be used in the Values area of a pivot
- 3. Never pre-calculated
- ALWAYS re-calculated in response to pivot changes slicer or filter change, drill
- 5. Return different answers in different pivots
- 6. Not a source of file size increase
- 7. "Portable Formulas!!"

# Calculated Columns Are:

- Used to "stamp" numbers or properties on each row of a table
- "Legal" on row/column/filter/slicer of pivots 2.
- Useful for grouping and filtering, for instance 3.
- Also usable as inputs to measures
- Pre-calculated and stored making the file bigger
- NEVER re-calculated in response to pivot changes
- 7. Only re-calculated on data source refresh or on change to "precedent" (upstream) columns

# Rename after import!

Overly-long and/or cryptically-named tables and columns make your formulas harder to read AND write, and since Power Pivot 2010 and 2013 don't fix up formulas on rename, it pays to rename immediately after import.

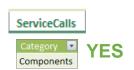

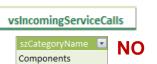

# **NEVER Use Columns in Pivot Values Area** (Write the Measure/Calc Field Instead)

YFS-

Σ VALUES Amount Measure Quantity Measure

Σ VALUES Sum of Amount Column Sum of Quantity Column

NO:

(See re-use & maintenance benefits in DAX Formulas for Power Pivot, Ch6)

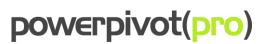

# 6

# **Reducing File Size**

Power Pivot, Power BI Designer, and SSAS Tabular all store and compresses data in a "column stripe" format, as pictured here.

### Each column is less compressed than the one before \* it.

(\* The compression order of the columns is auto-decided by the engine at import time, and not something we can see or control.)

This column-oriented storage is VERY unlike traditional files, databases, and compression engines.

Sometimes, a single column is "responsible" for a large fraction of the file's size (like the 125 MB pictured here.)

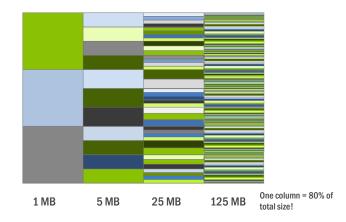

### What does that MEAN to us? We want fewer columns!

OR

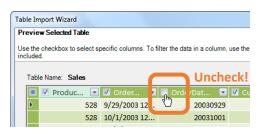

Uncheck unneeded columns during import (or by going to Table Properties later).

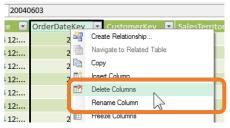

1) Delete unneeded columns, and then...

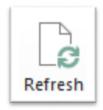

2) Refresh the table.

- 1. Only import the columns that you truly need! (you can always go grab more columns later if needed).
- 2. For your Data tables, 5-10 columns is a good goal (Lookup tables can have many more than that).
- 3. If you delete a column after import, refresh that table the engine re-optimizes the storage during refresh.

### **Calculated Column Notes**

- Calc columns bloat the file more than columns imported from a data source.
- So consider implementing the calc column in the database (or use Power Query), then importit.
- Unlike calc columns, measures do NOT add file size!
- 4. So in "simple arithmetic" cases like [Profit Margin], it's best to just subtract one measure from another ([Sales] [Cost]), and avoid adding a calc column to perform the subtraction (which you'd then SUM to create your measure).

# Slicers Can Slow Things Down!

- A single slicer can double the update time of a pivot!
- Consider unchecking these checkboxes on some slicers to remove that speed penalty:

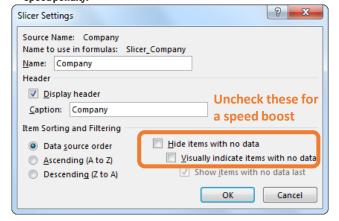

### Words of Wisdom

- If your file size is not a problem, don't worry about ANYTHING on this
  page. These tips are justfor when you DO have a problem <sup>(3)</sup>
- The smaller the table is in terms of row count, the less these tips and tricks matter. A few extra columns in a 10k-row table are no big deal, but ONE extra column in a million-row table sometimes IS.
- So focus on Data tables. Lookup tables = less crucial.
- Large files also eat more RAM. If your server is strained or 32-bit Excel breaks down, reduce filesize.

## **Avoid "Multi-Hop" Lookups (if Possible)**

Combine "chained" lookup tables into one table:

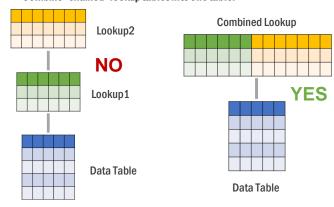

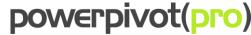

# **Separate Lookup Tables Offer BIG File Size Savings**

| derDate 🗐 Cust | omerKey 💌 Exten | idedAmount 💌 Prod | uctKey 🔻 ProductName        | ▼ StandardCost ▼ Color | ModelName    |  |
|----------------|-----------------|-------------------|-----------------------------|------------------------|--------------|--|
| 7/1/2001       | 14501           | 699.0982          | 336 Road-650 Black, 62      | 413.1463 Black         | Road-650     |  |
| 7/1/2001       | 25863           | 3399.99           | 346 Mountain-100 Silver, 44 | 1912.1544 Silver       | Mountain-100 |  |
| 7/1/2001       | 28389           | 3399.99           | 346 Mountain-100 Silver, 44 | 1912.1544 Silver       | Mountain-100 |  |
| 7/1/2001       | 21768           | 3578.27           | 310 Road-150 Red, 62        | 2171.2942 Red          | Road-150     |  |
| 7/1/2001       | 11003           | 3399.99           | 346 Mountain-100 Silver, 44 | 1912.1544 Silver       | Mountain-100 |  |
| 7/2/2001       | 27645           | 3578.27           | 311 Road-150 Red, 44        | 2171.2942 Red          | Road-150     |  |
| 7/2/2001       | 11011           | 3399.99           | 344 Mountain-100 Silver, 38 | 1912.1544 Silver       | Mountain-100 |  |
| 7/2/2001       | 11005           | 3374.99           | 351 Mountain-100 Black, 48  | 1898.0944 Black        | Mountain-100 |  |
| 7/2/2001       | 16624           | 3578.27           | 310 Road-150 Red, 62        | 2171.2942 Red          | Road-150     |  |
| 7/3/2001       | 27621           | 3578.27           | 312 Road-150 Red, 48        | 2171.2942 Red          | Road-150     |  |
| 7/3/2001       | 27616           | 3578.27           | 312 Road-150 Red, 48        | 2171.2942 Red          | Road-150     |  |
| 7/3/2001       | 20042           | 699.0982          | 330 Road-650 Red, 52        | 413.1463 Red           | Road-650     |  |
| 7/3/2001       | 16517           | 3578.27           | 314 Road-150 Red, 56        | 2171.2942 Red          | Road-150     |  |
| 7/3/2001       | 16351           | 3578.27           | 313 Road-150 Red, 52        | 2171.2942 Red          | Road-150     |  |

# NO

The table pictured above combines Data table columns (OrderDate, CustomerKey, ExtendedAmount, and ProductKey) with columns that should be "outsourced" to a Lookup table (ProductName, StandardCost, Color, and ModelName can all be "looked up" from the ProductKey).

Instead, split the Lookup-specific columns out into a separate Lookup table, and remove duplicate rows (in that Lookup table) so that we have just one row per unique ProductKey.

| OrderDate 🗐 | CustomerKey 💌 | ExtendedAmount 💌 | ProductKey 💌 |
|-------------|---------------|------------------|--------------|
| 7/1/2001    | 14501         | 699.0982         | 336          |
| 7/1/2001    | 25863         | 3399.99          | 346          |
| 7/1/2001    | 28389         | 3399.99          | 346          |
| 7/1/2001    | 21768         | 3578.27          | 10           |
| 7/1/2001    | 11003         | 3399.99          | 346          |
| 7/2/2001    | 27645         | 3578.27          | 311          |
| 7/2/2001    | 11011         | 3399.99          | 344          |
| 7/2/2001    | 11005         | 3374.99          | 351          |
| 7/2/2001    | 16624         | 3578.27          | 310          |
| 7/3/2001    | 27621         | 3578.27          | 312          |
| 7/3/2001    | 27616         | 3578.27          | 312          |
| 7/3/2001    | 20042         | 699.0982         | 330          |
| 7/3/2001    | 16517         | 3578.27          | 314          |
| 7/3/2001    | 16351         | 3578.27          | 313          |
| 7/4/2001    | 27606         | 3578.27          | 314          |
| 7/4/2001    | 13513         | 3578.27          | 311          |
| 7/5/2001    | 27601         | 3578.27          | 310          |

| ProductKey 🔽 ProductName                                                                                                    | ▼ StandardCost ▼ Cold  | r 💌 ModelName  | ▼ Category ▼     | SubCategory - |
|----------------------------------------------------------------------------------------------------|------------------------|----------------|------------------|---------------|
| 310 Road-150 Red, 62                                                                                                    | 2171.2942 Red          | Road-150       | Road Bikes       | Bikes         |
| 311 Road-150 Red, 44                                                                                                    | 2171.2942 Red          | Road-150       | Road Bikes       | Bikes         |
| 312 Road-150 Red, 48                                                                                                    | 2171.2942 Red          | Road-150       | Road Bikes       | Bikes         |
| 313 Road-150 Red, 52                                                                                                    | 2171,2942 Red          | Road-150       | Road Bikes       | Bikes         |
| 314 Road-150 Red, 56                                                                                                    | 2171.2942 Red          | Road-150       | Road Bikes       | Bikes         |
| 330 Road-650 Red, 52                                                                                                    | 413.1463 Red           | Road-650       | Road Bikes       | Bikes         |
| 336 Road-650 Black, 62                                                                                                    | 413.1463 Blac          | k Road-650     | Road Bikes       | Bikes         |
| 314 Road-150 Red, 56<br>1944 P330 Road-650 Red, 52<br>336 Road-650 Black, 62<br>344 Mountain-100 Silve<br>346 Mountain-100 Silve | er, 38 1912.1544 Silve | er Mountain-10 | 0 Mountain Bikes | Bikes         |
| 346 Mountain-100 Silve                                                                                                    | er, 44 1912.1544 Silve | er Mountain-10 | 0 Mountain Bikes | Bikes         |

## YES

Duplicate removal makes a relationship possible with the Data table, AND makes the Lookup table small in terms of row count.

(Duplicate removal is performed in the database, or using Power Query – see Power Pivot Alchemy, chapter 5 for an example).

Our "big" table now has significantly fewer columns. On net, our file is potentially now MUCH smaller – because our largest table (Data table) has shed multiple columns. The small Lookup table is not significant, even if it contains 50+ columns.

# YES

# "Unpivot" ALSO Offers Big File Size Savings

| Region 💌 1 | l/1/2015 🔻 1/: | 2/2015 🔻 1/ | 3/2015 💌 1/ | 4/2015 💌 1/ | 5/2015 🔻 1/ | 6/2015 💌 1/ | 7/2015 🔻 1/ | 8/2015 💌 |
|------------|----------------|-------------|-------------|-------------|-------------|-------------|-------------|----------|
| North      | \$2,106        | \$4,712     | \$1,996     | \$4,147     | \$5,044     | \$1,869     | \$3,004     | \$8,032  |
| South      | \$2,470        | \$1,375     | \$6,133     | \$7,040     | \$1,951     | \$1,141     | \$7,871     | \$1,850  |
| East       | \$6,283        | \$3,591     | \$7,646     | \$2,417     | \$8,487     | \$6,973     | \$3,520     | \$3,540  |
| West       | \$8,383        | \$2,925     | \$8,109     | \$7,996     | \$6,916     | \$4,401     | \$8,315     | \$5,995  |

### NO

| Region 💌 | Normal Sales 🔻 | Promotional Sales | Refunds 💌 | Bulk Sales 💌 | Cost of Goods 💌 |
|----------|----------------|-------------------|-----------|--------------|-----------------|
| North    | \$2,106        | \$4,712           | \$1,996   | \$5,044      | \$4,147         |
| South    | \$2,470        | \$1,375           | \$1,850   | \$1,951      | \$7,040         |
| East     | \$6,283        | \$3,591           | \$1,951   | \$8,487      | \$2,417         |
| West     | \$8,383        | \$2,925           | \$2,106   | \$6,916      | \$7,996         |

### NO

This "unpivot" transformation results in increased rows but fewer columns. Counterintuitively this can yield VERY significant filesize reduction. (See Power Pivot Alchemy, Ch 5, for an example of performing this transformation with Power Query).

In the case of dates or months, this also removes the need for tedious formula repetition, AND enables time intelligence calcs.

|        | 3          |         |
|--------|------------|---------|
| Region | ▼ Date 🛂 \ | /alue 💌 |
| North  | 1/1/2015   | \$2,106 |
| South  | 1/1/2015   | \$2,470 |
| East   | 1/1/2015   | \$6,283 |
| West   | 1/1/2015   | \$8,383 |
| North  | 1/2/2015   | \$4,712 |
| South  | 1/2/2015   | \$1,375 |
| East   | 1/2/2015   | \$3,591 |
| West   | 1/2/2015   | \$2,925 |
| North  | 1/3/2015   | \$1,996 |
| South  | 1/3/2015   | \$6,133 |
| East   | 1/3/2015   | \$7,646 |
| West   | 1/3/2015   | \$8,109 |
| North  | 1/4/2015   | \$4,147 |
| South  | 1/4/2015   | \$7,040 |
| East   | 1/4/2015   | \$2,417 |
| West   | 1/4/2015   | \$7,996 |
| North  | 1/5/2015   | \$5,044 |
| South  | 1/5/2015   | \$1,951 |
| East   | 1/5/2015   | \$8,487 |
| West   | 1/5/2015   | \$6,916 |
| North  | 1/6/2015   | \$1,869 |
| South  | 1/6/2015   | \$1,141 |
| East   | 1/6/2015   | \$6,973 |

YES

| Region 💌 | Amount Type              | Amount 💌 |
|----------|--------------------------|----------|
| North    | Normal Sales             | \$2,106  |
| North    | <b>Promotional Sales</b> | \$4,712  |
| North    | Refunds                  | \$1,996  |
| North    | Bulk Sales               | \$5,044  |
| North    | Cost of Goods            | \$4,147  |
| South    | Normal Sales             | \$2,470  |
| South    | <b>Promotional Sales</b> | \$1,375  |
| South    | Refunds                  | \$1,850  |
| South    | Bulk Sales               | \$1,951  |
| South    | Cost of Goods            | \$7,040  |
| East     | Normal Sales             | \$6,283  |
| East     | <b>Promotional Sales</b> | \$3,591  |
| East     | Refunds                  | \$1,951  |
| East     | Bulk Sales               | \$8,487  |
| East     | Cost of Goods            | \$2,417  |
| West     | Normal Sales             | \$8,383  |
| West     | Promotional Sales        | \$2,925  |
| West     | Refunds                  | \$2,106  |
| West     | Bulk Sales               | \$6,916  |
| West     | Cost of Goods            | \$7,996  |

### YES

In this case you will need to use CALCULATE to write your "base" measures. EX:

CALCULATE(SUM(Table[Amount]),
Table[Amount Type]="Refunds")

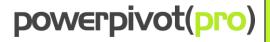

Need Training? Advice? Or Help with a Project?

Contact Us:

Simple@PowerPivotPro.com

Table[Amount Type]="Refu

## What Makes a Valid Calendar/Dates Table?

| Date 🔓              | MonthShort | ■ DayOfWeekNum | DayOfWeek 💌 | DayOfMonthNum 💌 |
|---------------------|------------|----------------|-------------|-----------------|
| 6/1/2015 12:00:00 A | AM Jun     | 2              | Mon         | 1               |
| 6/2/2015 12:00:00 A | AM Jun     | 3              | Tue         | 2               |
| 6/3/2015 12:00:00 A | AM Jun     | 4              | Wed         | 3               |
| 6/4/2015 12:00:00 A | AM Jun     | 5              | Thu         | 4               |
| 6/5/2015 12:00:00 A | AM Jun     | 6              | Fri         | 5               |
| 6/6/2015 12:00:00 A | AM Jun     | 7              | Sat         | 6               |
| 6/7/2015 12:00:00 A | AM Jun     | 1              | Sun         | 7               |
| 6/8/2015 12:00:00 A | AM Jun     | 2              | Mon         | 8               |

- 1. Must contain a column of actual Date data type, not just text or a number that looks like a date.
- 2. That Date column must NOT contain times 12:00 AM is "zero time" and is EXACTLY what you want to see.
- 3. There CANNOT be "gaps" in the Date column. No skipped dates, even if your business isn't open on those days.
- 4. Must be "Marked as Date Table" via button on the Power Pivot window's ribbon (not applicable in Power BI Desktop).
- 5. May contain as many other columns as desired. Go nuts 🙂
- 6. Should not contain dates that "precede" your actual data needless rows DO impact performance.
- 7. You MUST then use this as a proper Lookup table don't use dates from your Data tables on Rows/Columns/Etc.!

# (Slightly) Advanced Concept:

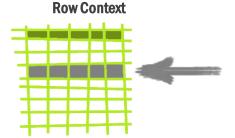

- You HAVE a Row Context in a Calculated Column.
- But you do NOT have a Row Context in a Measure (Calculated Field).
- A calc column is calculated on a row-by-row basis, so there's one row "in play" for each evaluation of the formula.
- So =[Column] resolves to a single value (the value from "this row"), w/out error.
- "The current row" is called Row Context.
- You may only reference a "naked' column (naked = no aggregation fxn), and have it resolve to a single number, date, or text value when you have a Row Context.

## **Exception: Filter Context in Calc Columns**

- Aggregation functions like SUM \*always\* reference the Filter Context
- Since there is no Filter Context in a calc column, =SUM([Column]) will return the sum of the ENTIRE column – you get the same answer all the way down.
- But you can tell the DAX engine to use a Row Context as if it were ALSO
  a Filter Context, by wrapping the aggregation function in a CALCULATE.
- EX: =CALCULATE(SUM[Column])) "respects" the context of each row, AND also relationships
- So in a Lookup table, you can use CALCULATE(SUM(Data[Col])) to get the sum of all "matching" rows from the related Data table.
- Furthermore, the DAX engine always "adds" a CALCULATE "wrapper" whenever you reference a Measure. So = [MySumMeasure] ALSO respects Row Context and Relationships.

# (Slightly) Advanced Concept: Filter Context

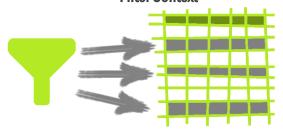

- You HAVE a Filter Context in a Measure / Calc Field.
- But you do NOT have a Filter Context in a Calc Column.
- Each cell in a Pivot's values area is calculated based on the filters (coordinates) specified for that cell.
- Those filters resolve to a set of multiple rows in the underlying data tables, rather than a single row.
- =[Column] is therefore illegal as a formula, or as part of a formula where a single value is needed.
- So this is why aggregation functions are required in measures to "collapse" multiple values into one.

### **Exception: Row Context in Measures**

- Certain functions step through tables one row at a time, even when used within a Measure.
- Those "iterator" functions are said to create Row Contexts during their operation.
- Ex: FILTER( table, expr ) and SUMX( table, expr )
- In both examples, you CAN reference a column, within the expr argument, and use that column as a single value, within the expr argument
- Note however that the column MUST "come from" the table specified in the table argument.
- Also note that this Row Context only exists within the evaluation of the iterator function itself (FILTER, SUMX, etc.) and does NOT exist elsewhere in the measure formula.

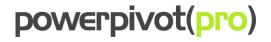